旦

Competències Bàsiques en TIC per a la Formació de Persones Adultes Subdirecció General de Formació de Persones Adultes

## **Mòdul 2: Informàtica inicial**

## **Tema: Tractament de textos**

## **Unitat 2.11: Imprimir (I)**

**Teoria de la unitat**

## **Impressió d'un document**

Abans d'imprimir un document cal tenir en compte:

- $\bullet$  Desar el document  $\Box$ . Millor assegurar-se de tenir el document desat al disc dur. El procés d'impressió pot provocar errors en el sistema.
- Per tal d'estalviar paper i tinta de la impressora, cal fer una ullada al document abans de imprimir-lo. Comproveu si els marges estan bé, si les imatges es troben al seu lloc, si tot es troba distribuït com voleu... Ho podeu fer de dues maneres:
	- Activant **Fitxer | Visualització prèvia de la pàgina,** o bé
	- Polsant a sobre de la icona **Visualització prèvia de la pàgina** de la barra d'eines **Estàndard.**

Tant d'una manera com de l'altra us donarà **una vista de conjunt** del document i podreu decidir si ja és vàlid o no per fer-ne impressió.

**1**. Imprimir el document. Per tal d'imprimir el document podeu actuar de dues maneres:

**A)** Utilitzant l'opció del menú **Fitxer | Imprimeix.**

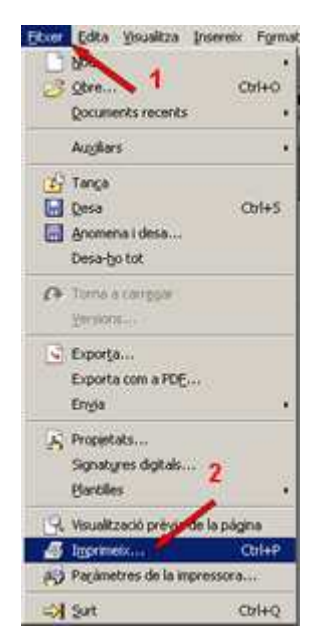

S'obre un quadre de diàleg que permet escollir les diferents opcions d'impressió del document:

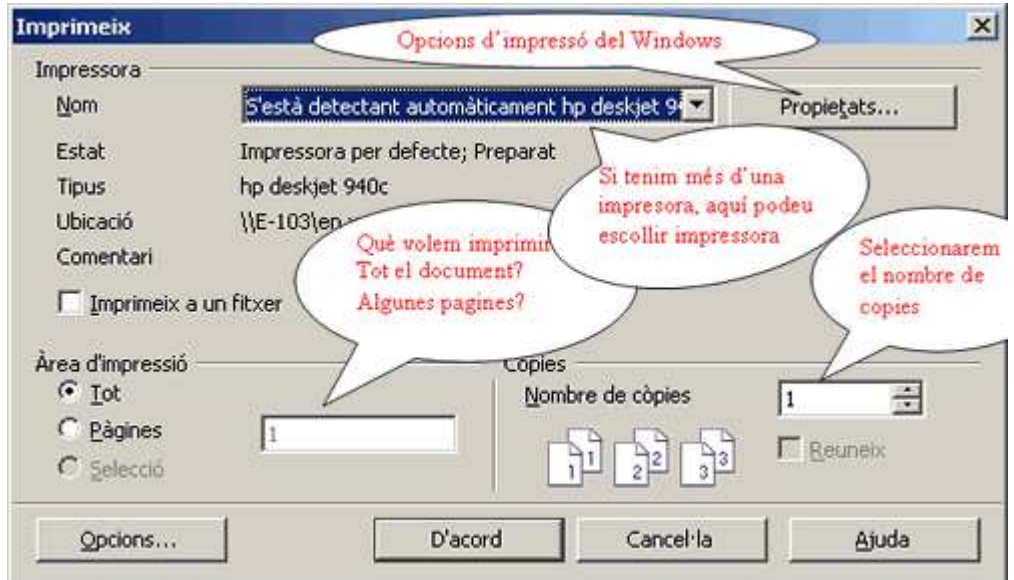

Una vegada definides les opcions, li dieu **D'acord.**

**B)** O bé clicant directament a la icona **J** Imprimeix el fitxer **directament** de la barra d'eines **Estàndard**.

En aquest cas, s'imprimirà automàticament una sola copia de tot el document en la impressora establerta per defecte (no hi haurà possibilitat d'establir les opcions d'impressió comentades al punt anterior).

Lògicament, si no us satisfan les opcions estàndard d'impressió heu de fer servir el primer mètode **Fixer | Imprimeix** i després configurar-ho en el quadre de diàleg **Imprimeix** que surt. No oblideu que de vegades volem més d'una còpia, o només una de les pàgines del document, etc. i el que és més important si obrim el botó propietats podreu triar (Óptima, Normal, Borrador, Personalizado).

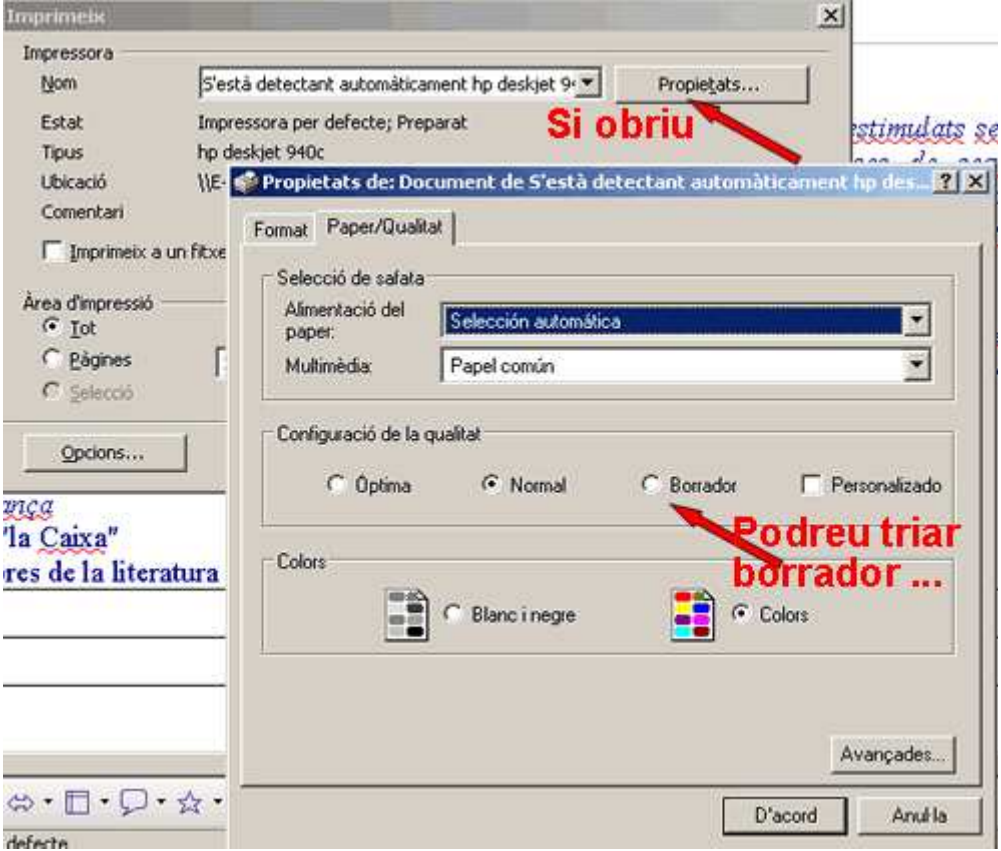

Per acabar li dieu **D'acord**. Així s'estalvia tinta i ho feu amb les característiques que voleu, no les que vénen per defecte.

**2**. No s'ha de confondre:

- **"Visualització prèvia de la pàgina"** amb
- **"Visualització format d'impressió".**

La primera ens permet veure el conjunt de la pàgina o pàgines de què consta el document que esteu elaborant, i l'activareu abans d'imprimir (aquesta opció ja la heu treballada abans).

La segona és una opció de la barra de **Menús** (**Visualitza | Format d'impressió**).

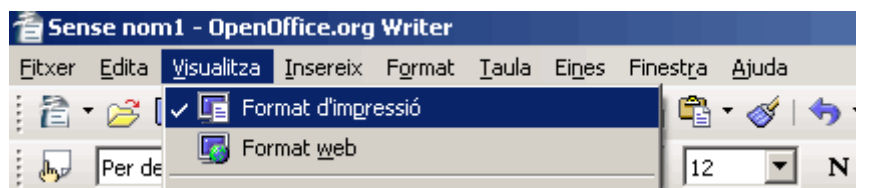

...que és com es veu la finestra del programa quan l'obrim:

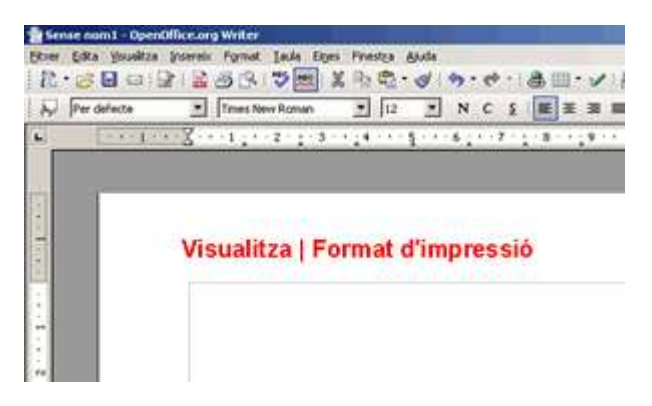

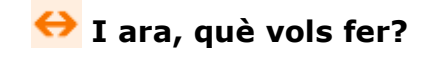

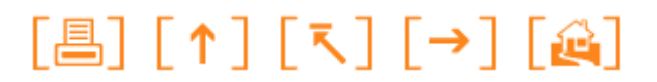

Actualitzat a 1 de juny del 2007